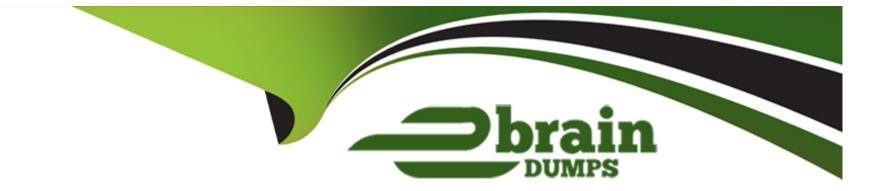

# **Free Questions for AD0-E704 by ebraindumps**

## Shared by Mayo on 15-04-2024

**For More Free Questions and Preparation Resources** 

**Check the Links on Last Page** 

## **Question 1**

### **Question Type:** MultipleChoice

A client running Elasticsearch would like products only matching ALL search terms to show on the frontend of the website. How do you do this?

### **Options:**

- A- Configure the Match Behavior setting to All in the Magento Admin panel
- B- This requires custom code
- C- Create an esconfig.xml configuration file with a <match> node set to all
- D- Send a one-time POST request to the Elasticsearch /.settings endpoint

### Answer:

D

## **Question 2**

**Question Type:** MultipleChoice

You are creating a module lo enable customers to attach an image file to the quote items while adding a product to the cart. To save development time, you want to build on top of functionality provided by the class \Magento\Catalog\Model\ImageUploader as much as possible.

The class constructor signature is:

What do you do to process the uploaded file?

```
public function __construct(
    \Magento\MediaStorage\Helper\File\Storage\Database $coreFileStorageDatabase,
    \Magento\Framework\Filesystem $filesystem,
    \Magento\MediaStorage\Model\File\UploaderFactory $uploaderFactory,
    \Magento\Store\Model\StoreManagerInterface $storeManager,
    \Psr\Log\LoggerInterface $logger,
    $baseTmpPath,
    $basePath,
    $allowedExtensions
}
```

### **Options:**

A- Configure a plugin for the method \Magento\Catalog\Model\ImageUploader: moveFileFromTmp() in di. xml

B- Create a custom implementation because the catalog imageUploader can not be used to for files associated with quote items

C- Create a custom Class implementing \Magento\Catalog\Model\ImageUploaderInterface and add it to the \$uploaders argument of the UploaderPoolinterface via di.xml

D- Configure a Virtual type based on \Magento\Catalog\Model\ImageUploader Specifying \$baseTmpPath. \$basePath and SallowedExtensions

D

## **Question 3**

### **Question Type:** MultipleChoice

You are working on a project which uses Staging for different entities. You are considering the option to stage and rollback different entities independently. What is the scope of a Staging version in Magento?

### **Options:**

A- Website, such that all entity values for the website are affected with a stage and rollback

B- Global, such that stage and rollback affect the whole database

- C- Group of entities (catalog, customer, cms), which makes only possible to stage and rollback the whole group
- D- Table, which makes it possible to stage and rollback the data from each table separately

### Answer:

В

## **Question 4**

### **Question Type:** MultipleChoice

You are making a module MyCompany\_MyModule and the merchant asks for an attribute that is only available to simple and configurable products. This needs to be defined in the catalog\_eav\_attribute table.

How can we create this behavior during the creation of this attribute?

### A)

Pass the product\_types field with an comma separated value
'product\_types' => 'simple, configurable'

### B)

Pass the apply\_to field with an array of product types
'apply\_to' => ['simple', 'configurable']

### C)

Pass the apply\_to field with an comma separated value 'apply\_to' => 'simple, configurable'

#### D)

#### Pass the product\_types field with an array of product types

'product\_types' => ['simple', 'configurable']

| <b>Options:</b> |  |  |  |
|-----------------|--|--|--|
| A- Option A     |  |  |  |
| B- Option B     |  |  |  |
| C- Option C     |  |  |  |
| D- Option D     |  |  |  |

### Answer: B

## **Question 5**

**Question Type:** MultipleChoice

You need to create a Magento CLI command to return information from the system. What two steps are necessary?

### **Options:**

A- Add your command to the \Magento\Framework\Console\CommandListInterface using di.xml

- B- Create a cli. xml that will declare the command to run
- C- Implement \Magento\Framework\console\Commandinterface to enable command auto-discovery
- D- Create your command class

| Answer: |  |  |
|---------|--|--|
| A, D    |  |  |

## **Question 6**

### **Question Type: MultipleChoice**

You are implementing a requirement to exclude all shipping rates less than \$50 if there is a specific product in the shopping cart. How do you do this?

### **Options:**

A- Create an after plugin for the method \Magento\shiPping\Modei\shipPing: : collectives and access the rate result object using the getResuh o method of the Shipping class. You can update the list of rates in the result object.

**B-** Create an observer for the event shipping\_rates\_collect\_after. In the observer you have access to the rates result object which contains all the rates. You can set a new list of rates to the result object.

C- Create an after plugin for the method \Hageino\checkoutUpi\shippinginfonaationManageDein::getShippingRates. The method returns a list of rates which you can filter in the plugin.

**D-** Create a shopping cart price rule with a condition of having the product in the cart and an action to exclude shipping rates less than \$50.

### Answer:

D

## **Question 7**

### **Question Type:** MultipleChoice

You are working on a project where a custom option of type text for a certain product has been created. The merchant wants to customize the add to cart functionality for this product, such that products with different text for the custom option will be represented as separate shopping cart line items.

How does Magento split shopping cart line items for a product based on custom options?

### **Options:**

- A- When values for custom options that change the price are different
- B- When value and price of a custom option that changes the price are different
- C- When a product has any custom option value it will be represented as a separate line item
- D- When values of any custom options are different

| Answer:  |  |  |
|----------|--|--|
| <u> </u> |  |  |

## **Question 8**

**Question Type:** MultipleChoice

You are writing a new method for retrieving the level of the category in a category tree by its ID. You have a select query:

```
$select
    ->from($categoryResource->getTableName('catalog_category_entity'), 'level')
    ->where($categoryResource->getLinkField() . ' = ?', $categoryId);
```

With the Staging functionality enabled, the returned category level value changes over time while the category tree stays the same. How do you fix this issue?

### **Options:**

- A- Add filters based on updated\_in and created.in for Staging compatibility
- B- Replace \$categoryResource->geTLinkField() with ScategoryResource->getEntityIdField()
- C- Replace ScategoryId With ScategoryResource->getEntityId(ScatgoryId)
- D- Replace Scategoryld With ScategoryResource->getLinkId(Scategoryld)

| Answer: |  |  |  |
|---------|--|--|--|
| D       |  |  |  |

## **Question 9**

### **Question Type:** MultipleChoice

You need to do an analysis of Admin actions on the website for a 24 hour period that happened 90 days ago using the Admin actions log. Assuming that the Log Entry Lifetime store configuration setting has not been changed from the default, where do you access the data?

### **Options:**

- A- It is archived in the var\logging\archive folder on the server
- B- It is available by default for review in the actions log report grid
- C- It has been permanently deleted by the Magento log rotation cron
- **D-** It is archived in the magento\_logging\_event\_archive table

### **Answer:**

### **To Get Premium Files for AD0-E704 Visit**

https://www.p2pexams.com/products/ad0-e704

**For More Free Questions Visit** 

https://www.p2pexams.com/adobe/pdf/ad0-e704

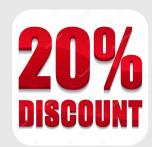